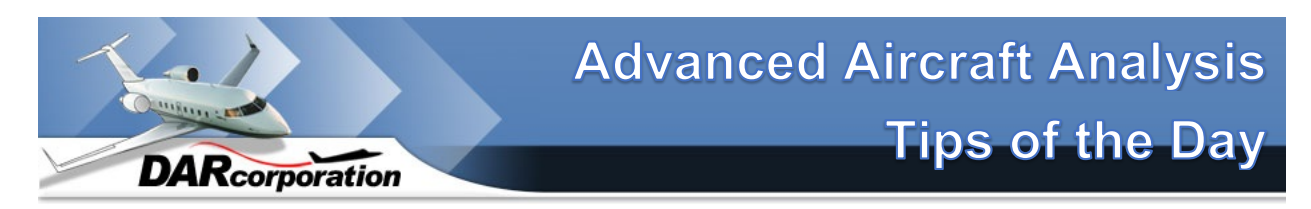

## Did You Know…

You can display tips at program startup or by selecting "Help | Tip of the Day".

You can customize settings in AAA by using Setup | Options.

You can find all equations used in AAA by selecting Help | Theory.

You can find the definition of all symbols in a "Help" equation by clicking on that equation.

You can change the unit for each variable in Setup | Options.

You can prevent a variable from being recalculated by selecting "Lock Value" in the Notes window for that variable.

You can change a variable from flight condition dependent to flight condition independent and vice versa on the Notes window for each variable.

You can export data to an Excel spreadsheet by changing the type to XLS or XLSX in the Filename dialog window after selecting the Export Button.

You can export take-off - empty weight tables to an ASCII file by selecting File | Export | Weight Table.

You can use the <F4> function key to close the Input/Output window.

You can use the <F5> function key to calculate when an Input/Output window with a calculate button is shown.

You can use the <F7> function key in the Input/Output window to show the variable information.

You can use the <F8> function key in the Input/Output window to show the Work Pad for a particular parameter.

You can use the calculator in the Work Pad to calculate new values for variables.

You can use the "Clear Out" button to clear all output variables from an Input/Output window.

You can open the Input/Output window where a certain parameter is calculated by pressing the "Go To" button on the parameter input box.

You can show the help description for a variable by moving the cursor over that variable.

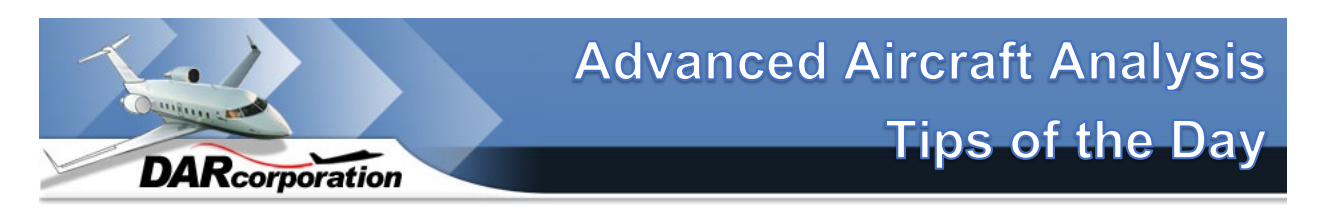

## Did You Know…

You can find out what the static pressure, air density, and the air temperature are from sea level up to 291,000 ft of altitude by clicking on the atmosphere icon on the bottom right corner.

You can get the latest AAA update by selecting Help | Technical Support | Check for Updates.

You can import data from a spreadsheet by selecting the import button on an Input/Output window. Check help for the format.

You can embed AAA data directly into design documentation by hitting the Copy WMF button in the lower right hand corner. Paste the data directly into your report.

You can add a text note to each variable by selection the tool icon for each parameter and adding text to the Work Pad.

You can assign colors to each variable and a hint associated with the color to communicate with other users of the same project. Hints for each color are set in Setup | Options. The color can be assigned to a variable in the Work Pad.

You can change units (e.g. from ft to inch) in Work Pad for each variable (select the tool icon).

You can switch off the date and time on a print out by selecting Setup | Options.

You can find typical values for certain parameters in the Help | Info of that variable?

You can automatically enter a typical value in a parameter by clicking on the number in the Help | Info for that variable?

You can copy all flight condition dependent data to a new flight condition by selecting the Copy button under Flight Condition?

You can automatically calculate the most forward and most aft center of gravity in Weight > Class II > Center of Gravity?

You can draw the airplane 3-View in Geometry > Airplane?

You can specify that propeller power effects are accounted for by selecting "Include Power Effects" in the Flight condition window?

You can specify that ground effects are accounted for by selecting "Include Ground Effects" in the Flight condition window?

DARcorporation Page 2

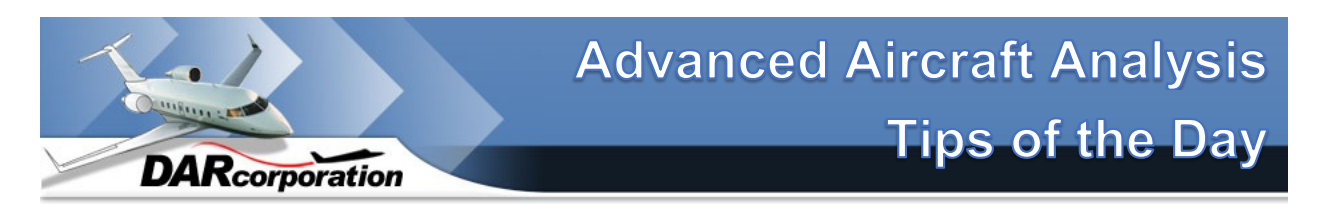

## Did You Know…

You can automatically recalculate data on many user-selectable modules by selecting the Recalculate All button at the bottom of the screen?

You can show the database variable name in the Work Pad per variable by going to the Setup tab and selecting Options?

You can export Flight Condition dependent data in rows or columns by going to the Setup tab and selecting Options?

You can link a flight condition to a specific center of gravity (e.g. Forward, Aft or Other)?

You can enter your own data and bypass AAA calculation by locking the variable in the Work Pad?

You can mix types of engines? For instance use electric engines in combination with fuel burning engines, or jets and propellers at the same time.